## **Inhaltsverzeichnis**

## **Linkberechnung**

[Versionsgeschichte interaktiv durchsuchen](https://wiki.oevsv.at) [VisuellWikitext](https://wiki.oevsv.at)

# **[Quelltext anzeigen](https://wiki.oevsv.at/w/index.php?title=Linkberechnung&action=edit&oldid=2446))**

[OE2WAO](https://wiki.oevsv.at/wiki/Benutzer:OE2WAO) ([Diskussion](https://wiki.oevsv.at/w/index.php?title=Benutzer_Diskussion:OE2WAO&action=view) | [Beiträge](https://wiki.oevsv.at/wiki/Spezial:Beitr%C3%A4ge/OE2WAO))

Die exakten Koordinaten der derzeit

berechneten Stationen sind [[Koordinaten|hier]] zu finden.

[← Zum vorherigen Versionsunterschied](https://wiki.oevsv.at/w/index.php?title=Linkberechnung&diff=prev&oldid=2446)

#### **Zeile 21: Zeile 21:**

#### **[Version vom 19. Januar 2009, 18:44 Uhr](https://wiki.oevsv.at/w/index.php?title=Linkberechnung&oldid=2446) ( [Version vom 19. Januar 2009, 19:01 Uhr](https://wiki.oevsv.at/w/index.php?title=Linkberechnung&oldid=2449) ( [Quelltext anzeigen\)](https://wiki.oevsv.at/w/index.php?title=Linkberechnung&action=edit&oldid=2449)**

[OE2WAO](https://wiki.oevsv.at/wiki/Benutzer:OE2WAO) [\(Diskussion](https://wiki.oevsv.at/w/index.php?title=Benutzer_Diskussion:OE2WAO&action=view) | [Beiträge\)](https://wiki.oevsv.at/wiki/Spezial:Beitr%C3%A4ge/OE2WAO) [Zum nächsten Versionsunterschied →](https://wiki.oevsv.at/w/index.php?title=Linkberechnung&diff=next&oldid=2449)

**+**

 $\equiv$  =  $\equiv$  Koordinaten =  $\equiv$   $\equiv$   $\equiv$   $\equiv$   $\equiv$  Koordinaten =  $\equiv$   $\equiv$ 

Die exakten Koordinaten der derzeit berechneten Stationen sind [[Koordinaten|hier]] zu finden.

#### **Eine Kontrolle der Koordinaten kann und sollte auch in [http://earth. google.de Google Earth] durchgeführt werden.**

 $=$  Weblink  $=$   $=$  Weblink  $=$   $=$  Weblink  $=$   $=$ 

[http://www.cplus.org/rmw/english1.html Download]

[http://www.cplus.org/rmw/english1.html Download]

## Version vom 19. Januar 2009, 19:01 Uhr

## Inhaltsverzeichnis

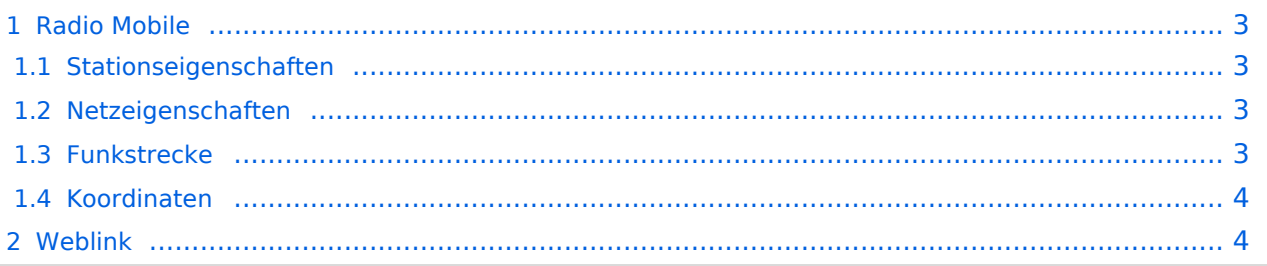

## <span id="page-2-0"></span>Radio Mobile

Links können mit dem freien Programm Radio Mobile berechnet werden.

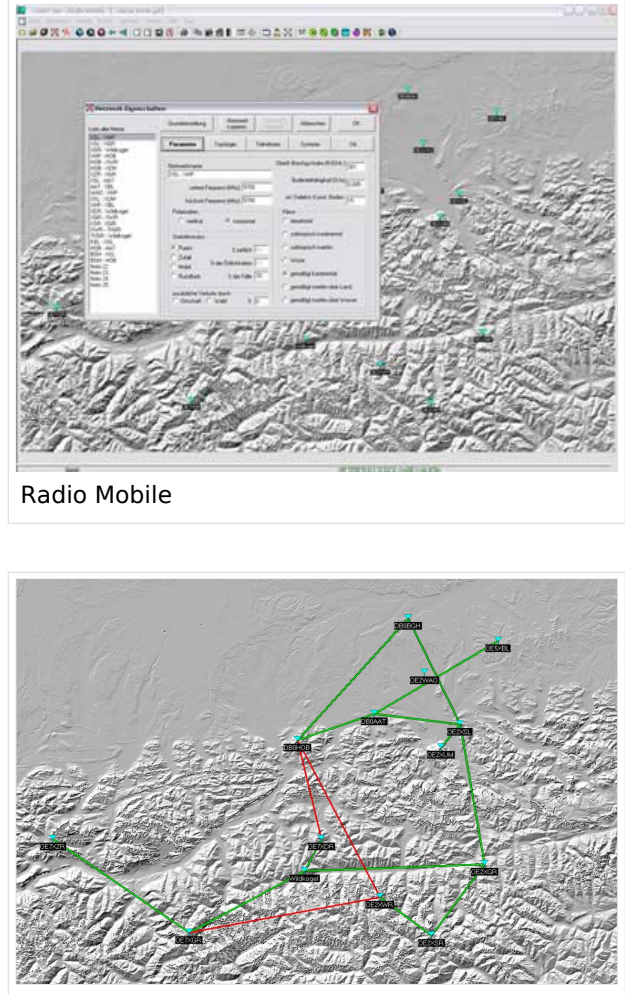

Beispiel Übersicht

## <span id="page-2-1"></span>**Stationseigenschaften**

Hier werden die Stationen in den einzelnen Standorten angelegt.

## <span id="page-2-2"></span>**Netzeigenschaften**

In den Bereichen PARAMETER, TOPOLOGIE und TEILNEHMER werden die Netze erstellt. Im Bereich SYSTEME gibt man die Eigenschaften der benutzen Komponenten an.

## <span id="page-2-3"></span>**Funkstrecke**

Mit F2 kann man sich die Funkstreckeneigenschaften anzeigen lassen.

Weitere Einstellungen (bspw. Karteneigenschaften) müssen individuell vorgenommen werden.

# **BlueSpice4**

## <span id="page-3-0"></span>**Koordinaten**

Die exakten Koordinaten der derzeit berechneten Stationen sind [hier](https://wiki.oevsv.at/wiki/Koordinaten) zu finden. Eine Kontrolle der Koordinaten kann und sollte auch in [Google Earth](http://earth.google.de) durchgeführt werden.

## <span id="page-3-1"></span>Weblink

[Download](http://www.cplus.org/rmw/english1.html)